# **Quick Reference**

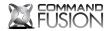

# IR Blaster

IR Flooding Output & IR Receiver

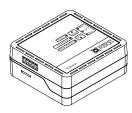

# www.commandfusion.com **Designed Globally** http://cfdev.info

©2013 CommandFusion Ptv Ltd Specifications are subject to change without notice.

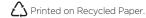

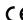

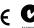

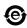

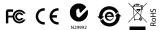

#### Overview

The CommandFusion IR Blaster is a multi-function IR device, capable of both sending and receiving IR

Using the IR receiver (on-board or via an external receiver input) you can use a standard IR remote to trigger rules within the CFLink network, essentially running macros across any device on the CFLink bus.

#### Power

The device can be powered via 9-30V DC (24V DC recommended). Power can be supplied via the CFLink bus or locally using the V+ and V- pins of the CFLink connector.

#### Configuration

To configure CommandFusion hardware on your local network, you need to install System Commander software on your computer. Download it for free from http://downloads.commandfusion.com

After installed, launch System Commander and choose 'Network > Go Online' from the main menu.

Your hardware should be automatically detected. You can then select the device from the list and configure it.

# IR Blaster Features Pinhole LEDs Buttons **CFLink** IR Blaster/ IR Receiver MicroSD OUT 2

#### Pinhole Buttons

- Setup Only used for Factory Reset
- Reset Press to reset the unit.

## Ports

#### CFLink

A 5-wire, peer-to-peer bus used to link multiple CommandFusion hardware devices together. Any 5-core or greater cable can be used, including CAT5/6.

#### On-Board IR Blaster Output

The front and sides of the IR Blaster contain high power IR emitters, capable of flooding a room with IR.

#### On-Board IR Receiver Input

The front of the IR Blaster contains an IR receiver to trigger rules on the CFLink network or to repeat the IR signal via either of the IR outputs.

#### OUT2

An IR emitter can be plugged in via the first 3.5mm mono jack, allowing a second channel of directional IR

#### IN2

An external IR Receiver can be plugged in via the second 3.5mm jack. See our wiki for more details on appropriate IR receiver options.

### MicroSD Card Slot

The device contains on-board memory, which can be extended by using a Micro SD memory card. Do not insert a memory card unless you have reached the limit of on-board memory storage.

# Factory Reset

To erase all settings and return the unit to factory default settings do the following:

- Press and hold both the SETUP and RESET buttons simultaneously for 1 second.
- Release the RESET button, but continue holding the SETUP button until the power LED begins to flash quickly.
- Release the SETUP button and the device will reboot with factory settings.

#### **Pinout Diagrams**

G + - V+V-

9-30V DC

#### OUT 2 3.5mm connector

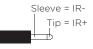

#### IN 2 3.5mm connector

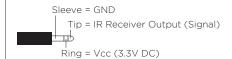

#### **Further Information**

For further information on getting started see:

http://qs.commandfusion.com